# Oracle® Fusion Middleware Using Oracle Forms for Oracle Cloud **Infrastructure**

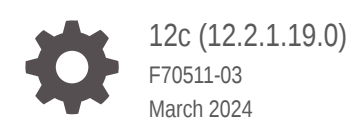

ORACLE

Oracle Fusion Middleware Using Oracle Forms for Oracle Cloud Infrastructure, 12c (12.2.1.19.0)

F70511-03

Copyright © 2021, 2024, Oracle and/or its affiliates.

Primary Author: Oracle Corporation

This software and related documentation are provided under a license agreement containing restrictions on use and disclosure and are protected by intellectual property laws. Except as expressly permitted in your license agreement or allowed by law, you may not use, copy, reproduce, translate, broadcast, modify, license, transmit, distribute, exhibit, perform, publish, or display any part, in any form, or by any means. Reverse engineering, disassembly, or decompilation of this software, unless required by law for interoperability, is prohibited.

The information contained herein is subject to change without notice and is not warranted to be error-free. If you find any errors, please report them to us in writing.

If this is software, software documentation, data (as defined in the Federal Acquisition Regulation), or related documentation that is delivered to the U.S. Government or anyone licensing it on behalf of the U.S. Government, then the following notice is applicable:

U.S. GOVERNMENT END USERS: Oracle programs (including any operating system, integrated software, any programs embedded, installed, or activated on delivered hardware, and modifications of such programs) and Oracle computer documentation or other Oracle data delivered to or accessed by U.S. Government end users are "commercial computer software," "commercial computer software documentation," or "limited rights data" pursuant to the applicable Federal Acquisition Regulation and agency-specific supplemental regulations. As such, the use, reproduction, duplication, release, display, disclosure, modification, preparation of derivative works, and/or adaptation of i) Oracle programs (including any operating system, integrated software, any programs embedded, installed, or activated on delivered hardware, and modifications of such programs), ii) Oracle computer documentation and/or iii) other Oracle data, is subject to the rights and limitations specified in the license contained in the applicable contract. The terms governing the U.S. Government's use of Oracle cloud services are defined by the applicable contract for such services. No other rights are granted to the U.S. Government.

This software or hardware is developed for general use in a variety of information management applications. It is not developed or intended for use in any inherently dangerous applications, including applications that may create a risk of personal injury. If you use this software or hardware in dangerous applications, then you shall be responsible to take all appropriate fail-safe, backup, redundancy, and other measures to ensure its safe use. Oracle Corporation and its affiliates disclaim any liability for any damages caused by use of this software or hardware in dangerous applications.

Oracle®, Java, MySQL, and NetSuite are registered trademarks of Oracle and/or its affiliates. Other names may be trademarks of their respective owners.

Intel and Intel Inside are trademarks or registered trademarks of Intel Corporation. All SPARC trademarks are used under license and are trademarks or registered trademarks of SPARC International, Inc. AMD, Epyc, and the AMD logo are trademarks or registered trademarks of Advanced Micro Devices. UNIX is a registered trademark of The Open Group.

This software or hardware and documentation may provide access to or information about content, products, and services from third parties. Oracle Corporation and its affiliates are not responsible for and expressly disclaim all warranties of any kind with respect to third-party content, products, and services unless otherwise set forth in an applicable agreement between you and Oracle. Oracle Corporation and its affiliates will not be responsible for any loss, costs, or damages incurred due to your access to or use of third-party content, products, or services, except as set forth in an applicable agreement between you and Oracle.

For information about Oracle's commitment to accessibility, visit the Oracle Accessibility Program website at <http://www.oracle.com/pls/topic/lookup?ctx=acc&id=docacc>.

## **Contents**

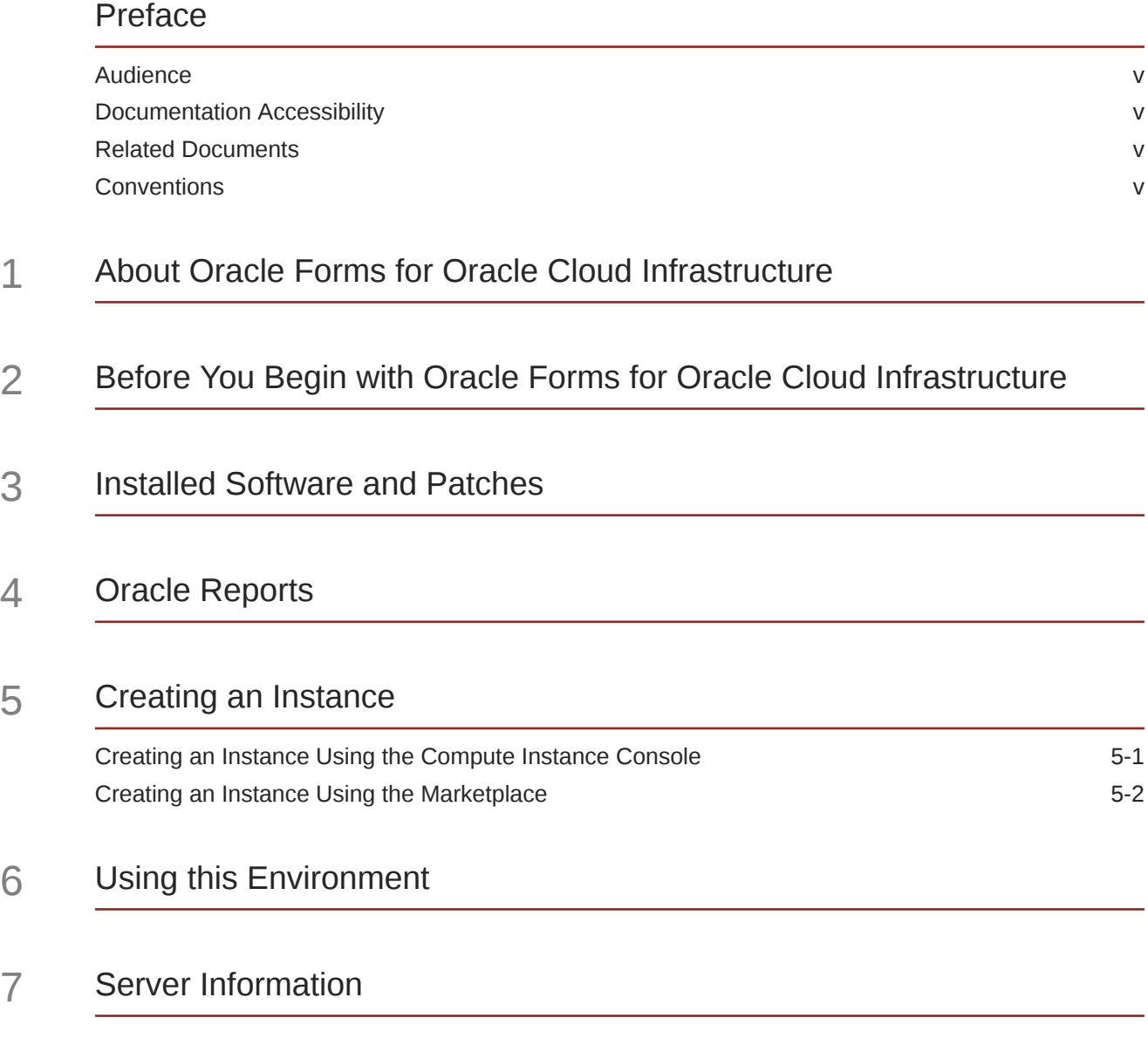

8 [Extend the OCI Instance Disk Space](#page-18-0)

### 9 [Security Information](#page-19-0)

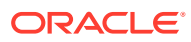

### <span id="page-4-0"></span>Preface

Learn how to provision and use Oracle Forms for Oracle Cloud Infrastructure when deployed from Oracle Cloud Marketplace.

### Audience

This document is intended for users of Oracle Forms for Oracle Cloud Infrastructure.

### Documentation Accessibility

For information about Oracle's commitment to accessibility, visit the Oracle Accessibility Program website at <http://www.oracle.com/pls/topic/lookup?ctx=acc&id=docacc>.

#### **Access to Oracle Support**

Oracle customers that have purchased support have access to electronic support through My Oracle Support. For information, visit <http://www.oracle.com/pls/topic/lookup?ctx=acc&id=info> or visit <http://www.oracle.com/pls/topic/lookup?ctx=acc&id=trs> if you are hearing impaired.

### Related Documents

Refer to these resources for more information:

- For 12*c* Oracle Forms information, see Oracle Forms Documentation Library.
- For information about Oracle Reports, see [12.2.1.3.0 Documentation Library](https://docs.oracle.com/middleware/12213/formsandreports/index.html).
- For Oracle Fusion Middleware documentation, see [Middleware Documentation.](https://docs.oracle.com/en/middleware/)
- For Oracle Database documentation, see [Oracle Database Documentation.](https://docs.oracle.com/en/database/oracle)
- For Oracle Autonomous Database documentation, see [Oracle Autonomous Database.](https://docs.oracle.com/en/cloud/paas/autonomous-database)

### **Conventions**

The following text conventions are used in this document:

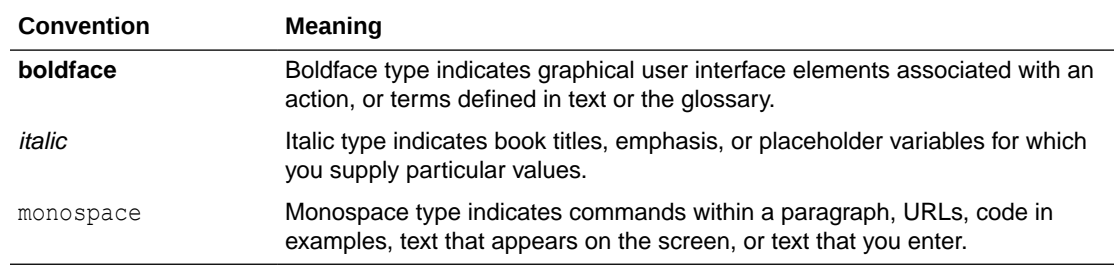

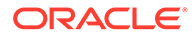

## <span id="page-5-0"></span>1 About Oracle Forms for Oracle Cloud **Infrastructure**

Use Oracle Forms for Oracle Cloud Infrastructure (OCI) to create a Forms environment in Oracle Cloud Infrastructure in a fraction of the time it would normally take to do so on premises.

Oracle Forms for OCI is available as an application in the Oracle Cloud Marketplace. It supports **Bring Your Own License** (BYOL) and **Universal Credits Model** (UCM) images.

If you use BYOL images, you will need a valid and current license that includes Oracle Forms entitlements. A Support agreement with Oracle is also recommended but not required. Cloud usage is obtained and billed separately.

Oracle Forms for OCI BYOL is available in Marketplace at: [https://](https://cloudmarketplace.oracle.com/marketplace/app/OracleForms) [cloudmarketplace.oracle.com/marketplace/app/OracleForms](https://cloudmarketplace.oracle.com/marketplace/app/OracleForms).

If you use Oracle WebLogic Suite for OCI UCM Image with Forms, you are billed per OCPU per hour for the entitlement and support to use Oracle WebLogic Suite which includes Forms.

The Oracle WebLogic Suite for OCI UCM Image with Forms is available in Marketplace at [https://cloudmarketplace.oracle.com/marketplace/en\\_US/listing/70277452](https://cloudmarketplace.oracle.com/marketplace/en_US/listing/70277452). Follow the steps to create a WebLogic Suite UCM Image, selecting from the **Version** list a version that includes "Forms" and the desired Linux version in the name. For example,  $23.3.1$ -ol $7.9$ -Forms-12.2.1.19 230315. The Forms version names use this format:

*<release date to Cloud>*-*<OS>*-*<Forms-version>*\_*<build date>*.

### **Note:**

This periodic billing does not include the general use of Oracle Cloud Infrastructure and other Cloud services that may be required to host this environment.

After launching this application, you can connect to the instance for the first time using SSH. Upon first connection, you will be presented with a series of questions that will be used to help configure the environment. Once the instance and the software on it have been provisioned, you can customize it to meet your needs.

The default settings for this VM image provides enough basic operational scope for most user cases. However, if you want to emulate something more typical of a true enterprise deployment (like hosting hundreds or thousands of concurrent users), you may need to adjust the VM shape, operating system, and/or your server software settings accordingly.

While this image can be used for production purposes, Oracle recommends that you perform a thorough testing and a security review before doing so.

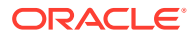

### <span id="page-6-0"></span>2

## Before You Begin with Oracle Forms for Oracle Cloud Infrastructure

Before you use this Oracle Cloud Marketplace image, review these permission and database considerations carefully.

### **Required Permissions**

Ensure you have the necessary permissions to:

- Create new Compute instances.
- Create new Virtual Cloud Networks or select an existing one.
- Create a Database Cloud Service instance or connect to an existing instance as the SYS user (only required if planning to use DBCS with this Forms instance).
- Create an Autonomous Database instance or connect to an existing instance as the admin user (only required if planning to use ADB with this Forms instance).
- Create an Identity Dynamic Group and Policy or modify existing ones (only required if planning to use ADB with this Forms instance)

#### **Database Options**

The database you choose at provisioning is configured for both the Oracle Fusion Middleware repository and application data.

You can easily change your configuration to use a different database for application data, but attempting to change the database used for the FMW Repository is not recommended.

- **Local database**: If you elected to configure this instance using the locally installed database, it will be configured and running upon completion of the provisioning.
- **Database Cloud Service**: If you elected to configure this instance using DB Cloud Service, you must ensure it has been configured, is running, and you have SYS credentials to access it. You will also need the Easy Connect String and the Long Connect String in order to complete the provisioning. This information can be found on the DB Cloud Service dashboard for that instance.
- **Autonomous Database**: If you elected to configure this instance using Autonomous Database, in addition to having the instance created and accessible, you will also need the "admin" user password and complete the following pre-setup steps:

### **Set Up Oracle Forms to Use Autonomous Database**

- **1.** Create an Identity Dynamic Group:
	- **a.** From the Cloud navigation pane, click **Identity** and then **Dynamic Groups**.
	- **b.** Click **Create Dynamic Group**.
	- **c.** Type a name for your group, such as "Forms\_ADB\_Access".
	- **d.** Click the Rule Builder link to the right of the Rule 1 box.

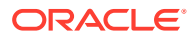

- **e.** Select **Compartment OCID** from the **Match instances with** list.
- **f.** Enter your Compartment OCID in the **Value** field.

**Note:**

You can match by Compute Instance OCID if the instance has not yet been accessed the first time.

- **g.** Click **Add Rule** and then **Create**.
- **2.** Create an Identity Policy:
	- **a.** From the Cloud navigation pane, click **Identity** and then **Policies**.
	- **b.** Click **Create Policy**.
	- **c.** Enter a name for your policy, such as "Forms\_ADB\_Policy".
	- **d.** Click **Policy Builder Show manual editor**.
	- **e.** Enter the policy as shown below. Use the Policy and Compartment name used for Step 1c above.

```
allow dynamic-group <YOUR DYNAMIC GROUP NAME> to use autonomous-
database-family 
in compartment <YOUR COMPARTMENT NAME>
```
The above policy should be enter on a single line.

- **f.** Click **Create**.
- **3.** Access the new Compute instance using SSH to begin the provisioning process.

# <span id="page-8-0"></span>3 Installed Software and Patches

This chapter provides software titles and versions installed, as well as information about required patches. Because some of these software titles include other software as part of their installation, additional software may be available in the instance although not listed here.

### **Software**

Here are the licensable software products and versions installed on the machine, irrespective of your entitlements for usage:

- Oracle Linux 7.9
- Oracle JDK 8u361
- Oracle Database EE 19.3.0 (only when not selecting ADB or DBCS)
- Oracle WebLogic Server 12.2.1.4.0
- Oracle Forms and Reports 12.2.1.19.0
- SQLDeveloper 21.4.3.063.0100
- FMW Patching Utility Tool (for UCM instances)

### **Note:**

Make sure that you have obtained the appropriate licensing to use the software installed in this virtual machine. If you are not sure of your entitlements, contact your Oracle Account Manager or an Oracle Sales Representative.

### **Patches**

Only the patches noted in the ReadMe file included in the installation have been pre-installed. This document can be found in the "oracle" user's Desktop directory here: /home/oracle/ Desktop.

### **WARNING:**

It is recommended that you install the latest Critical Patch Updates for the operating system, database, and all installed Fusion Middleware software before using this environment for production purposes. See [Critical Patch Updates, Security Alerts](https://www.oracle.com/security-alerts) [and Bulletins](https://www.oracle.com/security-alerts).

For BYOL users with the appropriate Oracle Support account, additional patches can be downloaded from [My Oracle Support.](https://support.oracle.com) For UCM users, use the Patching Utility Tool included in the instance to download and apply patches. Refer to [Patch Management Using Patching](https://docs.oracle.com/en/cloud/paas/weblogic-cloud/user/patch-management-using-patching-utility.html#GUID-BDBBDDF8-7204-4B85-AD16-9D76595F7854) [Utility](https://docs.oracle.com/en/cloud/paas/weblogic-cloud/user/patch-management-using-patching-utility.html#GUID-BDBBDDF8-7204-4B85-AD16-9D76595F7854) in *Using Oracle WebLogic Server for OCI*.

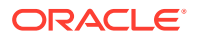

## <span id="page-9-0"></span>4 Oracle Reports

Although Oracle Reports has been installed in the Middleware home, it has not been configured in the WLS domain, nor have the required Tools and Reports Server components been created.

For more information about setting up Oracle Reports, see [Installing and Configuring Oracle](https://docs.oracle.com/middleware/12213/formsandreports/install-fnr/installing-and-configuring-oracle-forms-and-reports1.htm#FRINS101) [Forms and Reports.](https://docs.oracle.com/middleware/12213/formsandreports/install-fnr/installing-and-configuring-oracle-forms-and-reports1.htm#FRINS101)

Oracle Reports has not been Certification tested in Oracle Cloud and therefore Oracle cannot guarantee it will work properly in this environment. If you plan to use Oracle Reports despite its certification status, be sure to thoroughly test before using it in a critical deployment.

It is important to note that because multi-cast communication is not permitted in Cloud, the Reports Naming Service is required. As a result, this also means that Reports HA configurations are not possible, since they require multi-cast support. For more information about the Naming Service and how to configure it, refer to [How to Enable Namingservice](https://support.oracle.com/epmos/faces/DocumentDisplay?id=2205595.1) [Discovery Mechanism for all Reports Server in Reports 12c \(Doc ID 2205595.1\)](https://support.oracle.com/epmos/faces/DocumentDisplay?id=2205595.1) on My Oracle Support.

Support for using Oracle Reports in this environment may be limited. In fact, Oracle recommends that Oracle Reports users migrate to Oracle BI-Publisher or Analytics Publisher (also available in Analytics Cloud Service) for their reporting needs, as no new certifications or features are planned for Oracle Reports.

Because Oracle Reports has been deprecated, refer to the [12.2.1.3 Documentation Library](https://docs.oracle.com/middleware/12213/formsandreports/index.html) for setup and usage information.

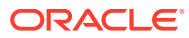

## <span id="page-10-0"></span>5 Creating an Instance

You can create a new Oracle Forms instance from the Marketplace Repository in the Compute Instance Console or directly from the Marketplace.

Two options are available: Oracle Forms for OCI Images (for BYOL) or Oracle WebLogic Suite UCM Images (for UCM).

### Creating an Instance Using the Compute Instance Console

You can create a new Oracle Forms instance from the Marketplace Repository in the Compute Instance Console, using either the Oracle Forms for OCI Image (for BYOL) or the Oracle WebLogic Suite UCM Image (for UCM).

### **Note:**

The image versions in this listing are occasionally updated. These updates are generally released in order to address reported defects related to the provisioning process or to update minor versions of dependent software, such as Oracle Java, to ensure the latest version at the time the image is created is being used. When a new image using the same Oracle Forms version is made available, previous listing versions may be removed and will no longer be available. Be sure to create your own backup copy before altering the original if you may need it again at a later date.

To create an instance using the Compute Instance Console:

- **1.** Sign in to the Oracle Cloud Infrastructure console.
- **2.** Click the navigation menu, select **Compute**, then **Instance**.
- **3.** Click **Create Instance**.
- **4.** Provide an Instance name.

The names chosen will become the machine's host name so do not include blank spaces or other characters not supported for a machine host name.

- **5.** Select the compartment where you want to create the instance.
- **6.** Under **Placement**, select the Availability Domain in which to create the instance.

To specify capacity type and fault domain, click **Show Advanced Options**.

- **7.** Under **Image and Shape**, click **Change Image**, click **Marketplace**, then do the following:
	- **a.** Select **Partner Images**.
	- **b.** In the search field, search for one of the following images and select it by checking the corresponding check box:
		- Oracle Forms Services Image (BYOL only)
		- Oracle WebLogic Suite UCM Image (UCM only)

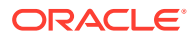

<span id="page-11-0"></span>**c.** From the **Image Build** list, select the desired image.

For UCM images, be sure to choose one that specifies "Forms" in the name.

The UCM naming format for images that include Oracle Forms is:

*<release>*-*<OS version>*-Forms-*<version>*\_*<build date>*.

For example, 23.3.1-ol7.9-Forms-12.2.1.19\_230315.

The BYOL naming format is: *<Forms version>*\_*<build date>*.

For example, 12.2.1.19 230315.

- **d.** Review the terms and conditions, then select **I have reviewed and accept the Oracle Terms of Use**.
- **8.** Under Image and Shape, click **Change Shape**.
- **9.** Select the Virtual Machine, then select the desired shape.

The minimum recommended shape will include at least 1 OCPU and 16 GB Memory. Only AMD and Intel processors are supported for use with Oracle Forms. For more information about Oracle Cloud Shapes, see [Compute Shapes](https://docs.oracle.com/en-us/iaas/Content/Compute/References/computeshapes.htm) in the *Oracle Cloud Infrastructure Documentation*.

**10.** Configure the Network for the instance.

To specify advanced network settings, click **Show Advanced Options**.

- **11.** Under **Add SSH Keys**, generate a key pair, upload your public key, or paste the keys.
- **12.** Under **Boot Volume**, specify the size and encryption options for the instance's boot volume.

The Forms image creates a default disk size of 75 GB. See [Extend the OCI](#page-18-0) [Instance Disk Space](#page-18-0).

- **13.** Click **Show Advanced Options** to configure advanced settings.
- **14.** Click **Create**.

For more information about creating instances, see [Creating a Linux instance](https://docs.oracle.com/pls/topic/lookup?ctx=en/cloud/paas/weblogic-cloud/images&id=create_linux_instance) in the *Oracle Cloud Infrastructure Documentation*.

### Creating an Instance Using the Marketplace

You can create a new Oracle Forms instance directly from the Marketplace using either the Oracle Forms for OCI Image (for BYOL) or the Oracle WebLogic Suite UCM Image (for UCM).

To create an instance using the Marketplace:

- **1.** Sign in to the Oracle Cloud Infrastructure console.
- **2.** Click the navigation menu, select **Marketplace**, then click **All Applications**.
- **3.** Search for and select one of the following images:
	- Oracle Forms Services Image (for BYOL only)
	- Oracle WebLogic Suite UCM Image (for UCM only)
- **4.** From the **Version** drop-down list, select the desired image.

For UCM images, be sure to choose one that specifies "Forms" in the name.

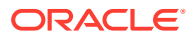

The UCM naming format for images that include Oracle Forms is:

*<release>*-*<OS version>*-Forms-*<version>*\_*<build date>*.

For example, 23.3.1-ol7.9-Forms-12.2.1.19\_230315.

The BYOL naming format is: *<Forms version>*\_*<build date>*.

For example, 12.2.1.19 230315.

- **5.** Select the Compartment in which to create the instance.
- **6.** Review the terms and conditions and select the **I have reviewed and accept the Oracle Terms of Use**.
- **7.** Click **Launch Instance**.
- **8.** Provide an Instance name.

The names chosen will become the machine's host name so do not include blank spaces or other characters not supported for a machine host name.

**9.** Under **Placement**, select the Availability Domain in which to create the instance.

To specify capacity type and fault domain, click **Show Advanced Options**.

- **10.** Under **Image and Shape**, click **Change Shape**.
- **11.** Select the Virtual Machine, then select the desired shape.

The minimum recommended shape will include at least 1 OCPU and 16 GB Memory. Only AMD and Intel processors are supported for use with Oracle Forms. For more information about Oracle Cloud Shapes, see [Compute Shapes](https://docs.oracle.com/en-us/iaas/Content/Compute/References/computeshapes.htm) in the *Oracle Cloud Infrastructure Documentation*.

**12.** Configure the network for the instance.

To specify advanced network settings, click **Show Advanced Options**.

- **13.** Under **Add SSH Keys**, generate a key pair, upload your public key, or paste the keys.
- **14.** Under **Boot Volume**, specify the size and encryption options for the instance's boot volume.

The Forms image creates a default disk size of 75 GB. See [Extend the OCI Instance Disk](#page-18-0) [Space](#page-18-0).

- **15.** Click **Show Advanced Options** to configure advanced settings.
- **16.** Click **Create**.

For more information about creating instances, see [Creating a Linux instance](https://docs.oracle.com/pls/topic/lookup?ctx=en/cloud/paas/weblogic-cloud/images&id=create_linux_instance) in *Oracle Cloud Infrastructure Documentation*.

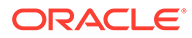

## <span id="page-13-0"></span>6 Using this Environment

Refer to this chapter for information about accessing the OCI instance, locating installed software, and using the Oracle Linux desktop.

#### **Connecting to the Instance and Provisioning the Software**

You can access the Oracle Forms for OCI images as follows:

- Ensure that you specify an SSH key when you create an instance using the image. You need this SSH key to access the instance and launch the instance.
- Connect to an instance as the **opc** user using the SSH command: ssh –i *<private\_key\_file>* opc@*<public-ip-address>*

Where, *private key file* is the corresponding private key for the public key used during provisioning.

Upon first logon, the user/admin will be presented with a variety of questions where their answers will be needed to provision the software. After the software has been provisioned, the servers will be automatically started and ready to use.

For version 12.2.1.4, the software is installed and owned by the "opc" user. However, in 12.2.1.19 the software is installed and owned by "oracle". When using 12.2.1.19, be sure to administer the Fusion Middleware and Database (if installed) as the "oracle" user.

To access the oracle user login as opc user the use the " $su$ " command to switch to the oracle user:

sudo su - oracle

A unique SSH certificate can also be configured in order to allow authorized users to connect directly as the oracle user and control their access to opc. Refer to the Cloud documentation for information about such a configuration.

### **Note:**

Do not attempt to create a new "oracle" user as this user already exists. The configuration step necessary is to provide a unique certificate to the SSH authorized keys list.

See [Connecting to a Linux Instance](https://docs.oracle.com/pls/topic/lookup?ctx=en/cloud/paas/weblogic-cloud/images&id=connect_linux_instance) and [Adding Users to an Instance](https://docs.oracle.com/en-us/iaas/Content/Compute/Tasks/addingusers.htm) in the Oracle Cloud Infrastructure documentation.

### **Software Locations**

Once provisioning has completed, all the software will be installed and owned by the oracle user. The Oracle Middleware and Database software can be found here:

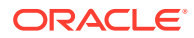

### **Note:**

Database software is installed only if you choose to have a local database during provisioning.

- Database ORACLE\_HOME: /u01/oracle/database/base/Oracle\_Home Database connect string: orcl
- Middleware ORACLE\_HOME: /u01/oracle/middleware/Oracle\_Home
- Middleware DOMAIN\_HOME:/u01/oracle/middleware/user\_projects/ domains/base\_domain
	- WebLogic Server repository (RCU) schema prefix: FRM
	- WebLogic Server Administrator user name: weblogic
- JDK 8 HOME: /u01/oracle/jdk
- FORMS PATH in frmbld.sh and default.env includes: /home/oracle/ oracle/formsmodules

### **Linux Desktop**

For information on how to connect to the Linux desktop using VNC, refer to [Connecting to the VNC Console](https://docs.oracle.com/en-us/iaas/Content/Compute/References/serialconsole.htm#Connecti) in the Oracle Cloud Infrastructure documentation.

The Oracle Linux desktop created with this instance includes a variety of useful desktop application launchers (shortcuts). Upon first attempt to use these launchers, a warning is displayed that suggests the launcher is "Untrusted". This warning is expected. Choose **Trust and Launch** to continue. This will permanently trust the launcher and display the appropriate desktop icon associated with the launcher.

Launchers added by this provisioning include the following:

- **Firefox**
- Forms Builder
- Instance Controller
- **Terminal**
- ReadMe

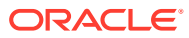

# <span id="page-15-0"></span>7 Server Information

Refer to this chapter for information about server ports, the Oracle HTTP Server, and provisioned Oracle Fusion Middleware server configuration.

### **Server Ports**

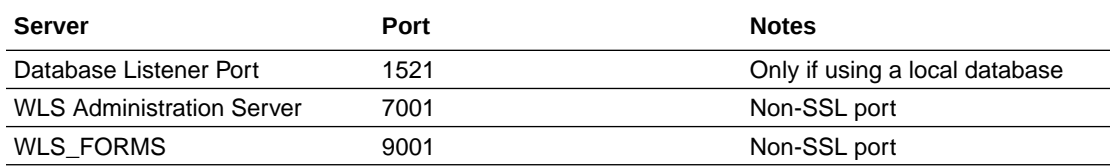

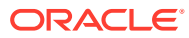

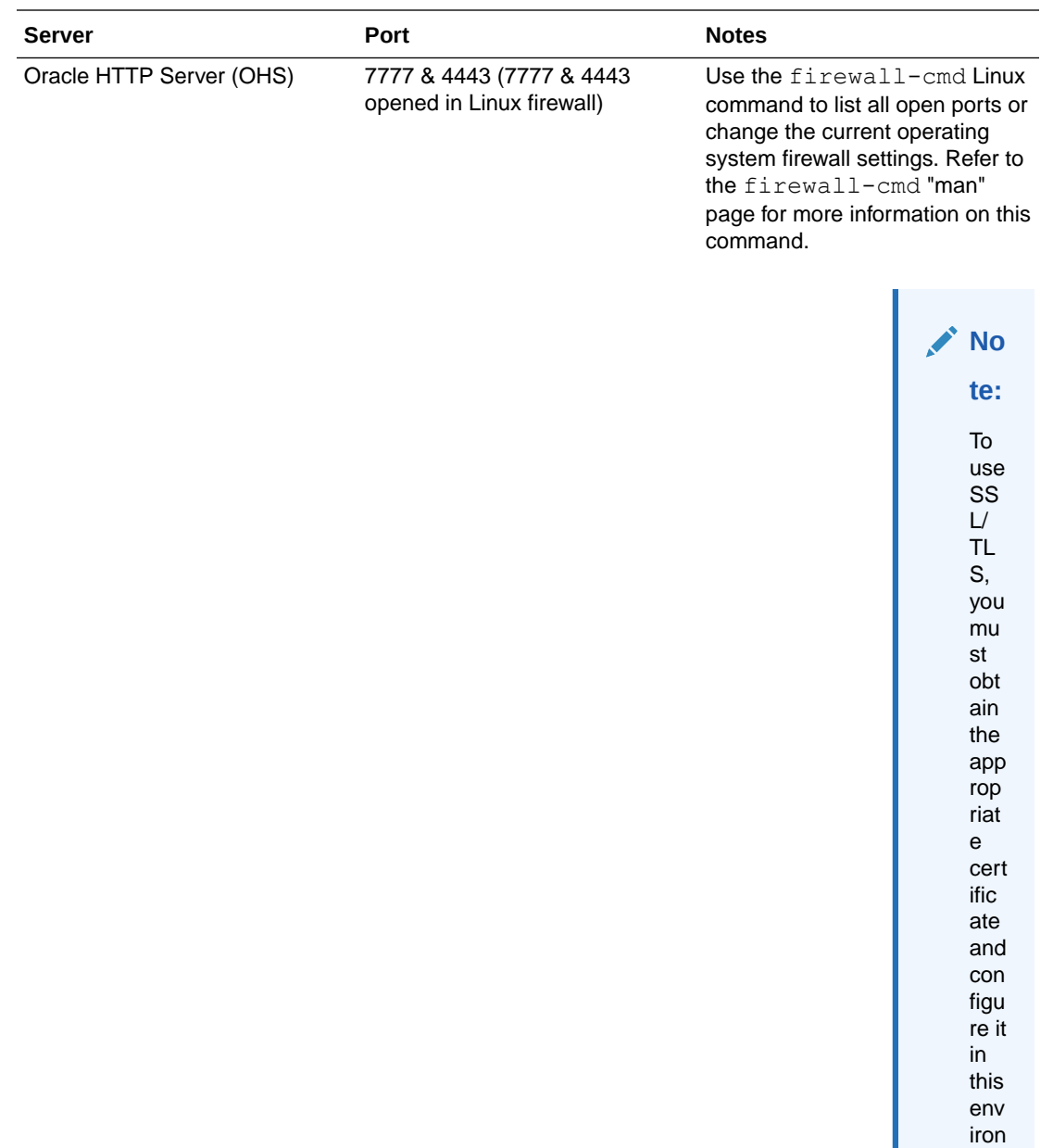

me nt as me ntio ned abo ve. Th e de mo cert ific ate pro

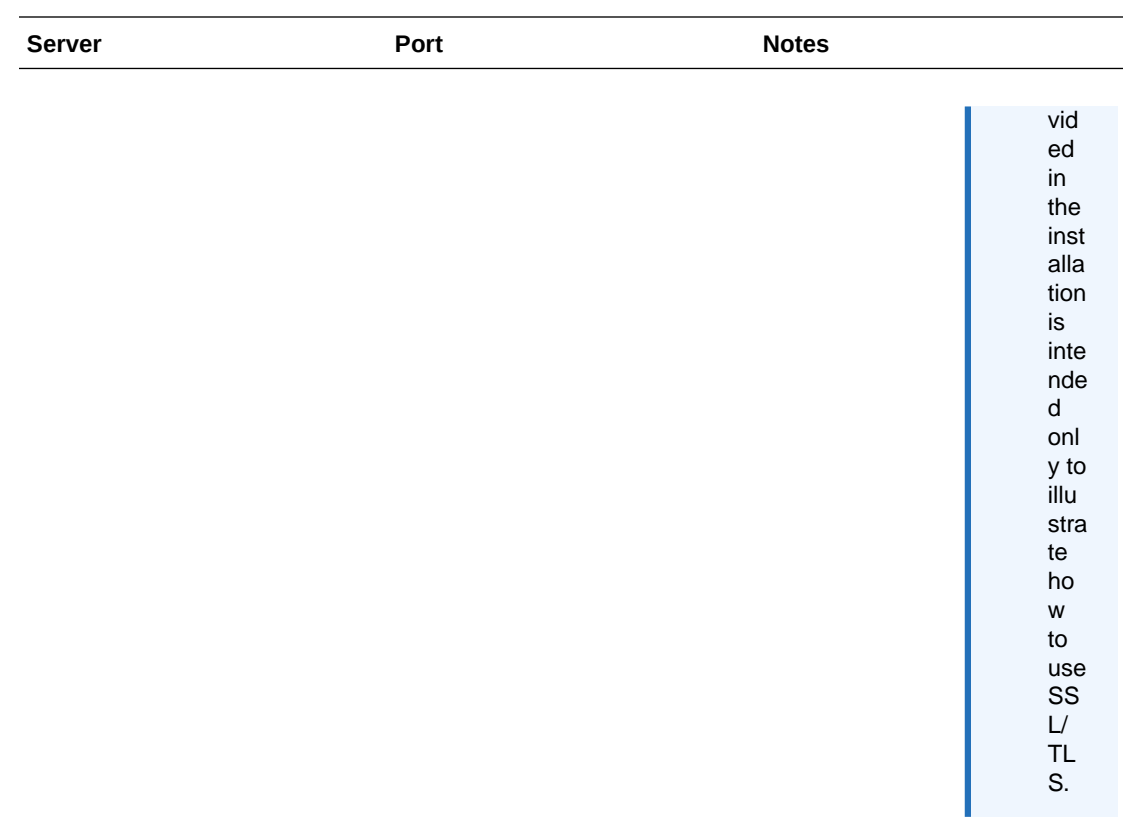

### **Oracle HTTP Server**

OHS has been configured to forward requests for  $/$  forms  $/$  and  $/$  fadsui. If this is not desirable, remove the associated entries from forms.conf through Oracle Fusion Middleware Control. The OHS KeepAliveTimeout setting has been changed from its default of 5 to 10, which you can verify in httpd.conf.

### **All Servers**

The Oracle Fusion Middleware servers have been configured with a "boot.properties" for each Managed Server (including the Admin Server). This allows the Managed Servers to start without being prompted to log in. These can be removed/deleted if interactive login is desired. All servers configured during the provisioning are configured to autostart with the machine. This means that if the machine is rebooted, these servers should start automatically unless you have disabled that functionality. Refer to this documentation for details on starting servers and working with "boot.properties": [https://docs.oracle.com/en/middleware/fusion](https://docs.oracle.com/en/middleware/fusion-middleware)[middleware](https://docs.oracle.com/en/middleware/fusion-middleware).

If using the locally installed database, it is also configured to autostart on reboot.

Refer to the Oracle Forms Installation and Working with Oracle Forms guides for additional configuration and usage instructions.

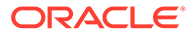

# <span id="page-18-0"></span>8 Extend the OCI Instance Disk Space

On initial access to the instance, only about 40 GB of disk space is available. You can recover extra disk space by using the growpart command.

After executing this command and rebooting the machine, about 75 GB will be available unless a custom size was selected at provisioning time.

To recover the extra disk space:

**1.** Execute the growpart command as the root user:

growpart /dev/sda 3

**2.** Reboot the machine.

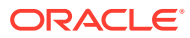

# <span id="page-19-0"></span>9 Security Information

This chapter includes important information regarding some security aspects of this environment and its configuration. Although various security considerations were taken into account when this environment was created, it is important that a thorough security review be completed before using this environment in production.

### **Default Settings**

All installations/configurations include default settings unless noted otherwise. Any dependencies required by the included software for installation have also been installed. Be sure to check the various component configuration settings to ensure they are using the most secure values.

### **Securing the Software**

Although some patches may be pre-installed, other software updates may be available since this image was created. It is very important that all the installed software be updated with the latest security patches available. It is recommended that the latest Database, Fusion Middleware, and operating system updates be applied before exposing this system to production users and/or sensitive data. Not taking this precaution could put your environment in risk of a security breach.

For information on the latest security updates available for Oracle software, refer to the Oracle [Critical Patch Updates, Security Alerts and Bulletins](https://www.oracle.com/security-alerts) web page.

### **SSL/TLS**

When installed, the local Oracle Database and Fusion Middleware installations include a "demo" SSL/TLS certificate. This certificate should be replaced with an appropriate and current certificate. The provided demo certificate is *not* intended or supported for any other purpose beyond demonstrating how to configure and use SSL/TLS.

For more information about Oracle Fusion Middleware security, refer to the documentation available from the [Secure the Environment](https://docs.oracle.com/en/middleware/fusion-middleware/12.2.1.4/secure-tasks.html) page of the Oracle Fusion Middleware site.

### **Listener Ports**

Most inbound ports are blocked by the Linux firewall. However, several ports have been opened in order to make the Fusion Middleware software easier to use. If having these ports accessible by other nodes is not desirable, the firewall settings can be changed in order to block them. The firewall-cmd command can be used to make the needed changes. Refer to the [Oracle Linux Security Guide](https://docs.oracle.com/en/operating-systems/oracle-linux/7/security/security-ImplementingOracleLinuxSecurity.html#ol7-implement-sec) for more information.

For a list of TCP ports opened as part of the Fusion Middleware software installed in this instance, refer to [Server Information.](#page-15-0)

### **VNC**

Tiger VNC has been installed and configured to start automatically and to provide access to the Desktop as the "oracle" user.

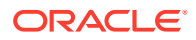

Tunneling through an SSH connection is recommended to access using VNC. Opening the VNC ports to the public Internet is not recommended.

Refer to [Troubleshooting Instances Using Instance Console Connections](https://docs.cloud.oracle.com/iaas/Content/Compute/References/serialconsole.htm) in the *Oracle Cloud Infrastructure Documentation*.